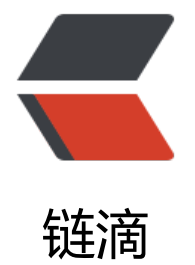

# frp 让你轻[松实](https://ld246.com)现内网穿透

作者: lumesGit

- 原文链接:https://ld246.com/article/1575723889451
- 来源网站: [链滴](https://ld246.com/member/lumesGit)
- 许可协议:[署名-相同方式共享 4.0 国际 \(CC BY-SA 4.0\)](https://ld246.com/article/1575723889451)

内网穿透,亦指 NAT 穿透,它能够让局域内网的主机与外部互联网进行连通。我们可以通过内网穿 工具实现私有云的搭建、家庭与工作电脑直连以及搭建自己的 Web 服务器等。

#### 工具及环境准备 TOOLS AND ENV

**FRP**:内网穿透工具,它是一个高性能的反向代理应用,可以帮助您轻松地进行内网穿透,对外网提 服务, 支持 tcp, udp, http, https 等协议类型,并且支持根据域名进行路由转发 Web 服务。下载地 为https://github.com/fatedier/frp/releases。

**代理服务器**:主要用来 FRP 服务端安装,作为网络中转站,需要注意的是必须有外网 IP。可以是自 的外部服务器,同时网上有需要免费的代理服务器,不限制流量和域名绑定个数,可以自行度娘搜索。

**域名**: 域名作为 FRP 识别连接的内网设备的匹配项, 在这里是必须的。

安装与配置 IINSTALL AND CONFIGURATION

#### **一、FRP 服务端安装:**

```
[root@localhost ~]# 1s
frp 0.24.0 linux amd64.tar
[root@localhost ~]# tar -xvf frp 0.24.0 linux amd64.tar
frp 0.24.0 linux amd64/
frp 0.24.0 linux amd64/frps full.ini
frp 0.24.0 linux amd64/frps.ini
frp 0.24.0 linux amd64/frpc
frp_0.24.0_linux_amd64/frpc_full.ini
frp 0.24.0 linux amd64/frps
frp_0.24.0_linux_amd64/LICENSE
frp_0.24.0_linux_amd64/frpc.ini
[root@localhost ~]# 1s
frp_0.24.0_linux_amd64 frp_0.24.0_linux_amd64.tar
[root@localhost ~]# cd frp_0.24.0_linux_amd64
[root@localhost frp 0.24.0 linux amd64]# ls
frpc frpc_full.ini frpc.ini frps frps_full.ini frps.ini LICENSF
                                                                      与文笔山
[root@localhost frp 0.24.0_linux_amd64]#
```
目录中 frpc 为客户端, frps 为服务端, 我们队服务端配置文件 frps.ini 进行编辑配置。

```
[common]
bind port = 7000vhost http port = 80privilege_token = lumes.cn
                                                交 文笔山
其中:
bind port为服务端与客户端通信端口(需要开放防火墙)
vhost http port为网站访问端口
privilege token 为服务端与客户端通信的密令
[root@localhost frp_0.24.0 linux amd64]# nohup ./frps -c frps.ini
nohup: 忽略输入并把输出追加到 "nohup.out"
                                                   56,文笔山
```

```
2019/02/25 00:33:28 [I] [service.go:124] frps tcp listen on 0.0.0.0:7000
2019/02/25 00:33:28 [I] [service.go:166] http service listen on & , 咬笔助
2019/02/25 00:33:28 [I] [root.go:204] Start frps success
```

```
执行命令启动服务。(记得开启 80 防火墙)
```
# **二、内网主机的安装配置:**

解压后修改 frpc.ini

 $\sim$ 

```
Macintosh HD - root@appserver:~/frp/frp_0.24.0_linux_amd64 - ssh root@192.168.3.9 - 80×24
\bullet\bullet\bullet[root@appserver frp]# 1s
frp_0.24.0_linux_amd64.tar
[root@appserver frp]# tar -xvf frp_0.24.0_linux_amd64.tar
ftp_0.24.0 linux amd64/
frp_0.24.0_linux_amd64/frps_full.ini
frp 0.24.0_linux_amd64/frps.ini
frp 0.24.0 linux amd64/frpc
frp_0.24.0_linux_amd64/frpc_full.ini
frp 0.24.0 linux amd64/frps
frp 0.24.0 linux amd64/LICENSE
frp_0.24.0_linux_amd64/frpc.ini
[root@appserver frp]# 1s
frp_0.24.0_linux_amd64 frp_0.24.0_linux_amd64.tar
[root@appserver frp]# cd frp_0.24.0_linux_amd64
[root@appserver frp_0.24.0_linux_amd64]# ls
[root@appserver frp_0.24.0_linux_amd64]# ls<br>frpc frpc_full.ini frpc.ini frps frps_full.ini frps.ini LICEMSE<br>[root@appserver frp 0.24.0 linux amd64]#
[root@appserver frp_0.24.0_linux_amd64]# _
```

```
\bullet\bullet\bulletMacintosh HD - root@appserver:~/frp_0.24.0_linux_amd64 - ssh root@192.168.3.9 - 80x24
[common]
server\_addr = 122.114.122.201server_port = 7000privilege_token = lumes.cn
[web]
type = httplocal ip = 127.0.0.1
local_{port} = 8080custom_domains = frp.lumes.cn[ssh]type = toplocal_ip = 127.0.0.1local port = 22remote_port = 6000\sim
```
いつ文笔山  $\tilde{ }$ : wq 其中:

server\_addr 指向的为刚才服务端的地址

server port 指向刚才服务端配置的代理端口

privilege\_token 为服务端与客户端通信的密令

我们配置两个代理端口的协议 http和TCP

type 为连接类型 包括http tcp https等。

local ip 标识服务指向的IP 默认本地

local\_port 标识指向的服务端口 默认本地

remote\_port 标识外部访问该服务的端口 此端口需要服务端开启防火墙

保存退出,并启动客户端服务,如图所示:

```
[root@appserver frp 0.24.0 linux amd64]# 1s
frpc frpc_full.ini frpc.ini frps frps_full.ini frps.ini LICENSE
[root@appserver frp 0.24.0 linux amd64]# ./frpc -c frpc.ini
2019/02/25 09:18:14 [I] [service.go:214] login to server success, get run id [ec
f79a129a2b73a7], server udp port [0]
2019/02/25 09:18:14 [I] [proxy_manager.go:137] [ecf79a129a2b73a7] proxy_added: [
ssh web]
2019/02/25 09:18:14 [I] [control.go:143] [ssh] start proxy success
                                                                  论文笔山
2019/02/25 09:18:14 [I] [control.go:143] [web] start proxy success
```
# **三、域名解析配置:**

我们需要进入我们所注册域名的域名商控制面板,新增A类解析,指向服务端IP。

我们以frp二级域名进行指向, frp.lumes.cn

测试 BESTFUL TEST

## **Web 测试**

我们在内网客户端主机上起了一个 Tomcat, 在 ROOT 中编写一个 index.html

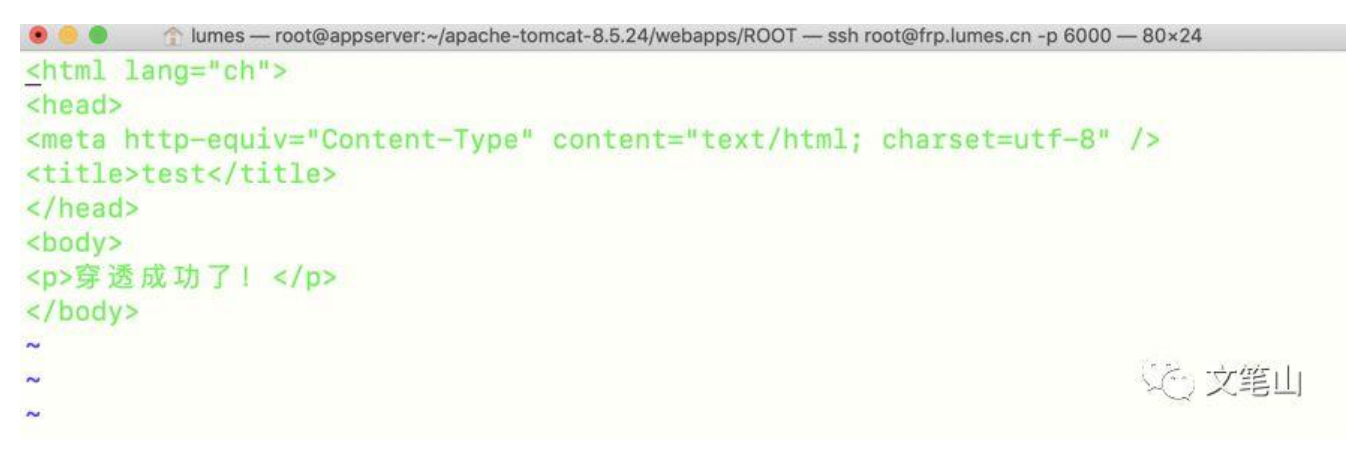

然后启动 Tomcat 服务: 输入:http://frp.lumes.cn

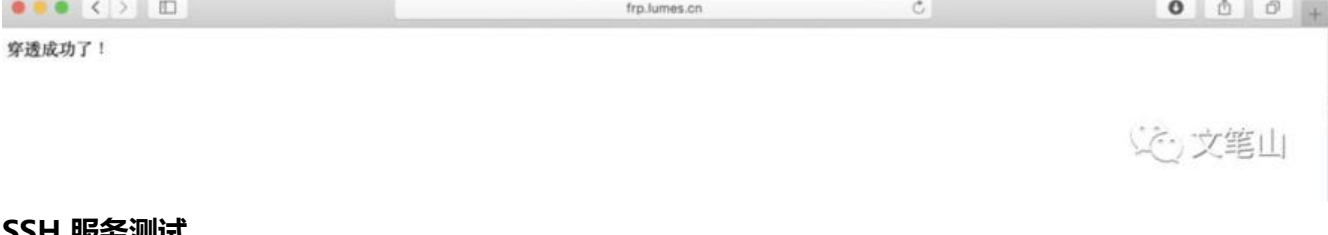

## **SSH 服务测试**

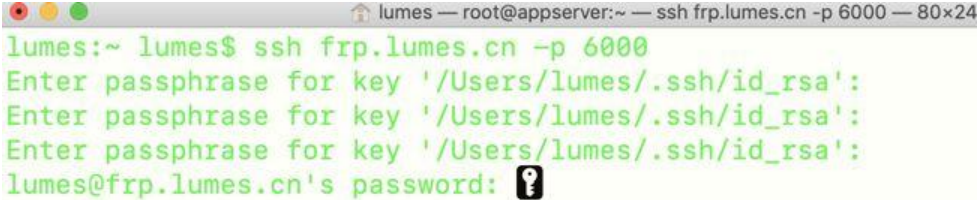

达文笔山

由此大功告成!

总结 SAY IN END

有了 frp,我们可以搭建属于自己的网站、私有云存储、windows 桌面连接等等,服务器是自己的想 么玩就怎么玩!